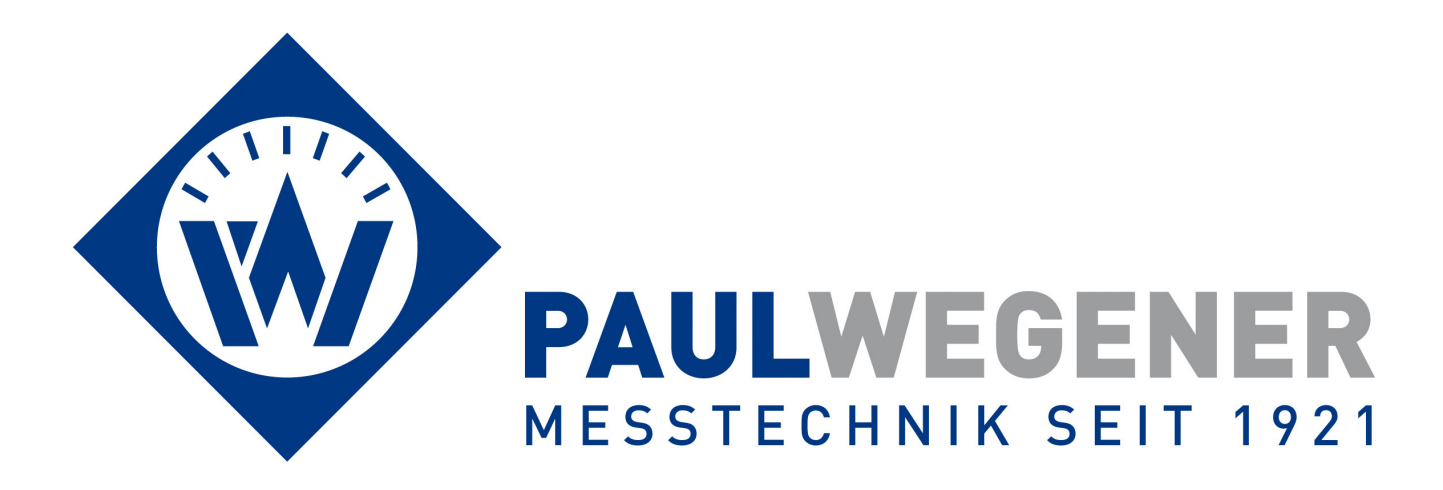

# **Bedienungsanleitung**

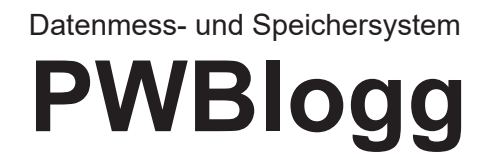

Gerätevariante: N7

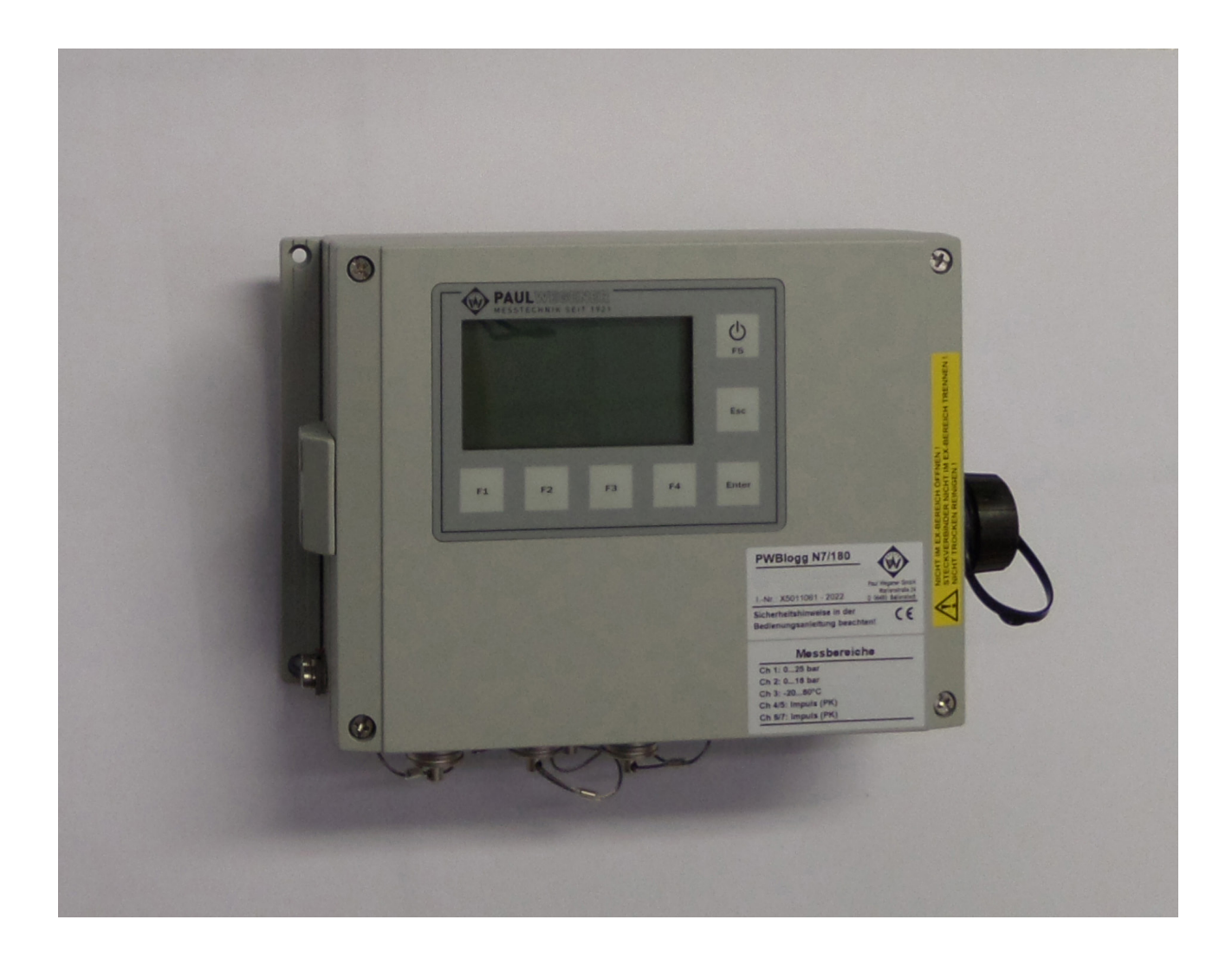

Paul Wegener GmbH Marienstraße 24 D-06493 Ballenstedt

16. Auflage 2023, Redaktionsdatum 03/23

© Paul Wegener GmbH, Ballenstedt

Alle Rechte vorbehalten. Kein Teil der Bedienungsanleitung darf in irgend einer Form (Druck, Fotokopie, Mikrofilm oder in einem anderen Verfahren) ohne schriftliche Zustimmung der Paul Wegener GmbH, Ballenstedt reproduziert oder unter Verwendung elektronischer Systeme verarbeitet, vervielfältigt oder verbreitet werden.

Änderungen vorbehalten.

# **Allgemeine Sicherheitshinweise**

- Dieses Gerät darf nur unter Beachtung der Instruktionen und Warnhinweise der zugehörigen technische Dokumentation installiert und betrieben werden.
- Nur qualifiziertes Personal darf das Gerät installieren und in Betrieb setzen.
- Die Stromversorgung des Datenloggers erfolgt mit einer Lithium-Primär-Batterie. Optional kann das Gerät auch mit einem Netzteil versorgt werden. Die interne Lithium-Batterie übernimmt dann die Versorgung des Datenloggers bei einem kurzzeitigen Ausfall der Netzspannung.

Beachten Sie bei der Installation und beim Betrieb der Geräte die folgenden Sicherheitshinweise:

- Es dürfen ausschließlich die vom Hersteller gelieferten Netzadapter und Batterien verwenden werden. Bei Nichtbeachtung besteht die Gefahr schwerer Beschädigungen am Gerät und von Unfällen.
- Achten Sie auf die Unversehrtheit aller Anschlussleitungen. Bei Kabelschäden ist das Gerät sofort außer Betrieb zu setzen. Wenden Sie sich zwecks Reparatur an den Hersteller.
- Lithium-Batterien nicht laden, ins Feuer werfen oder Hitze aussetzen, da dies zur Explosion der Batterien führen und Personen- und/oder Sachschaden hervorrufen kann.
- Wenn eine Flüssigkeit aus dem Batteriepaket in Ihre Augen gelangt, sofort mit reichlich Wasser ausspülen und einen Arzt aufsuchen.
- Brennende Batterien niemals mit Wasser löschen! EXPLOSIONSGEFAHR!
- Keine beschädigten Batterien verwenden!
- Batterien nicht kurzschließen!

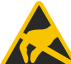

**Achtung: Die Elektronik enthält elektrostatisch empfindliche Bauelemente. Beim Umgang mit**  dieser Elektronik sind die ESD-Handhabungsvorschriften zu beachten!

## **Besondere Bedingungen für die Verwendung in gasexplosionsgefährdeten Bereichen der Zone 2 (EPL Gc)**

- Die Montage und der Anschluss des Gerätes erfolgen nur, wenn keine explosionsfähige Atmosphäre vorliegt.
- Das Gerät darf nur in einem Bereich mit einem Verschmutzungsgrad 2, wie in IEC 60991-1 definiert, verwendet werden.
- Das Gerät ist nur für die Verwendung in Bereichen mit einem niedrigen Risiko einer mechanischen Gefährdung geeignet.
- Das Verbinden und Trennen der Steckverbinder sind nur zulässig, wenn keine explosionsfähige Atmosphäre vorliegt. Ungenutzte Steckdosen müssen mit den dafür vorgesehenen Schutzkappen verschlossen werden!
- Ungesteckte Stecker im Gefahrenbereich ist unzulässig. Entfernen Sie grundsätzlich nichtgesteckte Stecker aus dem Gefahrenbereich.
- Das Öffnen des Gehäuses (z.B. für den Batteriewechsel) darf nur erfolgen, wenn keine explosionsfähige Atmosphäre vorliegt.
- Reinigen Sie das Gehäuse nur mit feuchten Tüchern, es besteht die Gefahr einer Funkenzündung durch elektrostatische Entladung.
- Das Einsetzen bzw. die Entnahme der Speicherkarte (SD-Speichererweiterung) ist nur zulässig, wenn keine explosionsfähige Atmosphäre vorliegt. Nach der Benutzung ist diese Schnittstelle mit der entsprechenden Verschlusskappe zu verschließen.
- Die "Online-Steckdose" zur Datenübertragung und zum Konfigurieren des Datenloggers darf nur bei Nichtvorhandensein einer explosiven Atmosphäre benutzt werden. Bei Nichtgebrauch ist die "Online-Steckdose" mit der Schutzkappe zu verschließen.
- Bei einer dauerhaften Verwendung der Online-Steckdose muss sichergestellt sein, dass die angeschlossenen Geräte die Bemessungsspannung 60 V Wechselspannung oder 75 V Gleichspannung nicht überschreiten. Es muss weiterhin sichergestellt sein, dass ein Transientenschutz vorhanden ist und dieser auf einen Wert eingestellt ist, der 140% der Bemessungsspannung nicht überschreitet.
- Bei einer externen Spannungsversorgung des Datenloggers ist ausschließlich das dafür mitgelieferte Netzteil zu verwenden. Dieses wird grundsätzlich außerhalb des Ex-Bereiches mit der Netzspannung verbunden. Verwenden Sie das Netzteil nur an der dafür vorgesehenen Netzspannung. Eine Stromversorgung des Datenloggers mit anderen Netzgeräten bzw. Zusatzgeräten ist nicht zulässig.
- Für die Einbindung in den Potentialausgleich der Anlage oder des Systems ist der entsprechende Anschluss am Gehäuse des Datenloggers zu verwenden. Die Drucksensoren werden über den Prozessanschluss geerdet.
- **• Hinweis:** Der Batteriestromkreis des Datenloggers ist betriebsmäßig am Gehäuse geerdet.
- **• Alle nachträglichen Änderungen am Gerät haben zur Folge, dass ein sicherer Einsatz innerhalb der Ex-Zone 2 nicht mehr gewährleistet ist und die EU-Konformitätserklärung ihre Gültigkeit verliert.**

#### **Montagehinweise:**

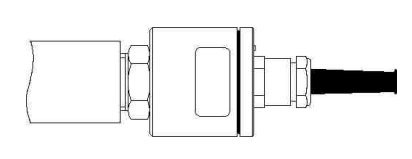

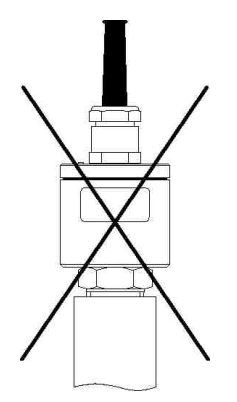

Relativdrucksensoren enthalten ein Druckausgleichselement und sollten nach Möglichkeit waagerecht positioniert werden.

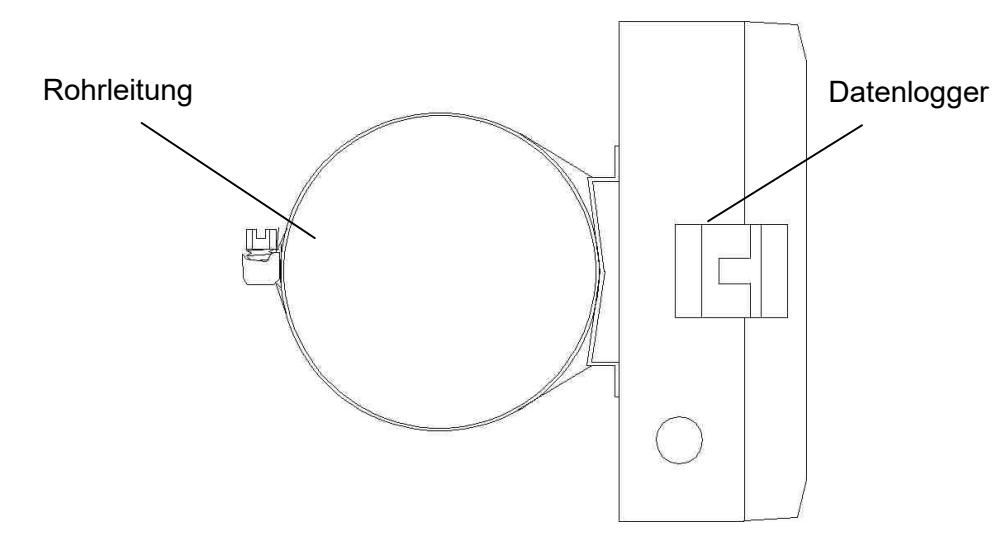

Datenlogger (Seitenansicht) können optional mit Spannband an Rohren o. ä. befestigt werden.

## **Inhalt**

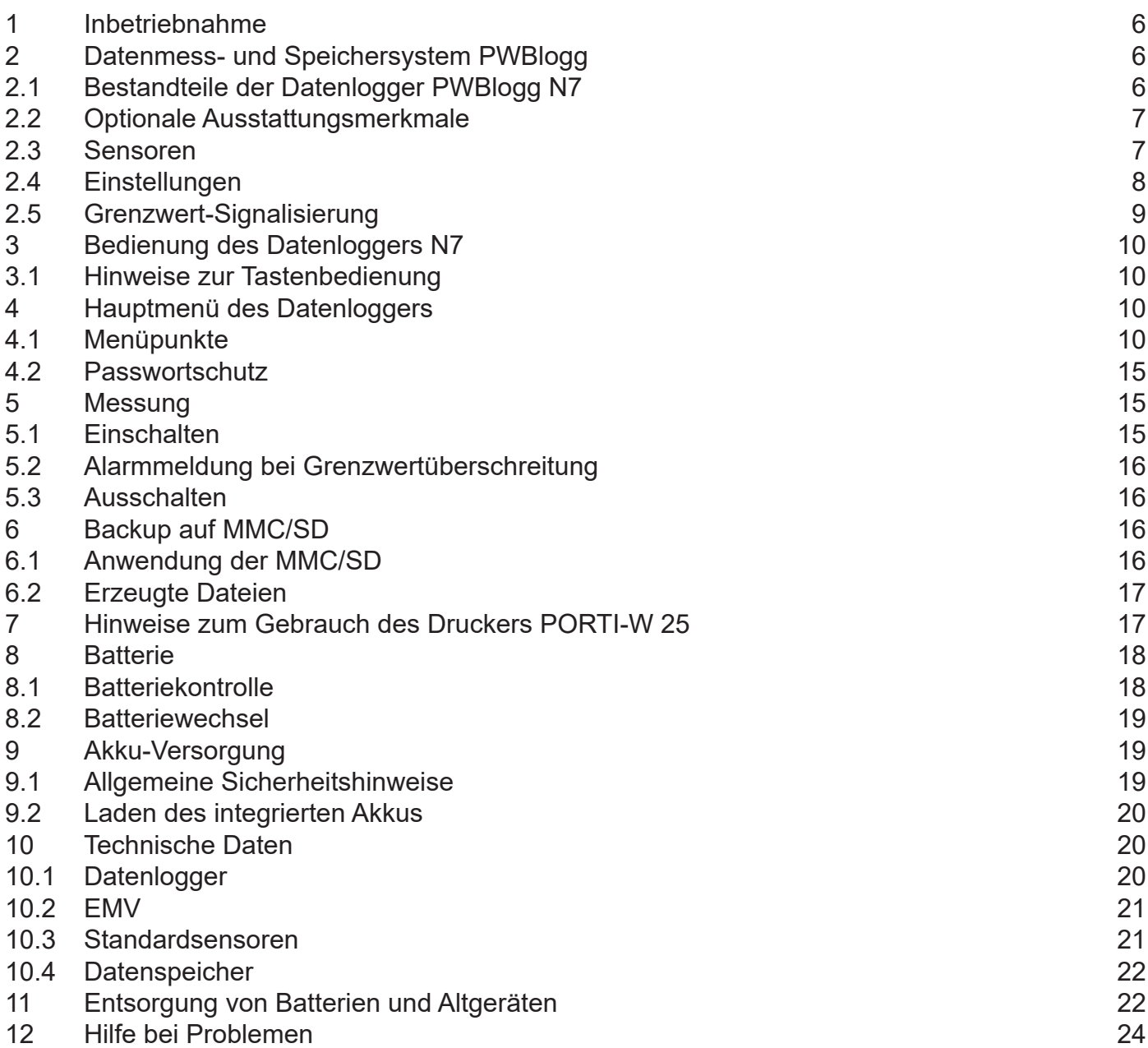

## **1 Inbetriebnahme**

Beachten Sie bei der ersten Inbetriebnahme der Datenmess- und Speichergeräte die folgenden Hinweise:

- Installieren Sie zunächst die Software PWB-Soft
- Schließen Sie anschließend den Datenlogger mittels Datenkabel für den Online-Anschluss an einer freien seriellen Schnittstelle (RS232/USB) des PC an.
- Starten Sie die Software.
- Stellen Sie die serielle Schnittstelle im Dialog "Einstellungen" aus dem Menüpunkt "Datei" ein.
- Stellen Sie mittels "Verbinden" eine Verbindung zwischen PC und Datenlogger her.
- Nehmen Sie im Dialog "Konfigurieren" alle notwendigen Einstellungen vor. Beachten Sie insbe-sondere, dass bei der Auslieferung eine **Abtastrate von 1min** eingestellt wird, um die Batterie des Gerätes zu schonen.
- Nach dem Bestätigen mit OK wird der Controller neu konfiguriert und der Datenspeicher gelöscht. Die Messung kann jetzt beginnen.
- Beachten Sie, dass zum Aktivieren der Messung der Datenlogger eingeschaltet und die einge stellte Zeit des "Messstarts" erreicht sein muss!

**Achtung:** Die Relativdrucksensoren an Geräten mit einem Auslieferungstermin ab Juli 2005 sind mit einem neuartigen Druckausgleichselement (DAE) ausgestattet. Dieses DAE befindet sich in Form eines kleinen runden Etiketts auf dem Verschlussdeckel des Sensors. **Achten Sie darauf, dass das DAE nicht entfernt oder beschädigt wird!**

**Achtung:** Der Anschluss von Namur-Sensoren an den Datenlogger darf nur im spannungsfreien Zustand erfolgen, da bei Kurzschlüssen an den Sensorzuleitungen die Gefahr besteht, dass die interne Schutzbeschaltung auslöst und den Eingang unbrauchbar macht! Bei steckbaren Zuleitungen kann alternativ der Anschluss der Sensoren im abgesteckten Zustand erfolgen.

## **2 Datenmess- und Speichersystem PWBlogg**

Das Datenmess- und Speichersystem PWBlogg findet seinen Einsatz in der Prozess-überwachung in der Industrie, bei der Lager- und Frachtraumüberwachung nach EU-Richtlinien, bei der Aufzeichnung von Klimadaten, bei der Gebäudeüberwachung, im Rohrleitungsbau oder beim Transport von Lebensmitteln oder leicht verderblichen Gütern.

#### **2.1 Bestandteile der Datenlogger PWBlogg N7**

Der Datenlogger PWBlogg N7 besteht aus den nachfolgend aufgeführten Baugruppen, die in ihrer Gesamtheit die Messwertaufnahme und -speicherung, die Auswertung der Messdaten auf einen PC/Laptop/PDA sowie die Anpassung an spezielle Messprobleme ermöglichen.

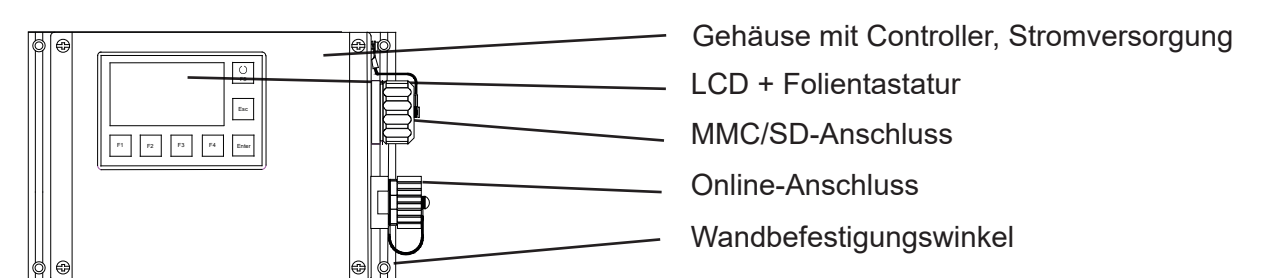

Bild 1 Ausführung N7/180

#### **Controller**

Der Controller steuert sämtliche Funktionen des Datenloggers. Dazu gehören die Datenerfassung und -speicherung, die Displayansteuerung und die Auswertung der Tastaturbefehle, die Realisierung der Datensicherung mittels MMC/SD sowie die Ansteuerung externer Peripheriegeräte wie PC, Drucker oder Modem. Der Controller enthält den internen Speicherbaustein, der unabhängig von der MMC/SD ca. 260.000 bis maximal ca. 500.000 Messwerte speichern kann.

#### *Sensoren*

Die Sensoren erfassen die physikalischen Messgrößen wie Druck oder Temperatur und wandeln sie in elektrische Signale um, die vom Messsystem verarbeitet werden können. Alle PWBlogg-Standardsensoren eignen sich für den Batteriebetrieb. Sensoren mit Einheitssignalausgang (z.B. 4-20 mA) können ebenfalls angeschlossen werden, entweder fest am Messsystem oder kontaktiert über Steckverbindungen. Ein Druckausgleichselement sorgt für diese eingebauten Sensoren für den notwendigen Druckausgleich im Gehäuse.

#### *LCD und Folientastatur*

Die Steuerung der Datenlogger-Funktionen erfolgt menügeführt mittels LCD und Folientastatur. Neben der Online-Funktion zur Kontrolle der aktuellen Messwerte lassen sich zahlreiche Einstellungen direkt am Datenlogger vornehmen.

#### *Online-Anschluss*

Über den Online-Anschluss erfolgt die Kommunikation des Datenloggers mit einem angeschlossenen PC/ Laptop/Pocket-PC, Modem oder Drucker. Er ist mit einer Verschlusskappe versehen, um den Schutzgrad des Gehäuses zu wahren.

#### *MMC/SD-Anschluss*

Die Übertragung der Messdaten aus dem internen Datenspeicher auf die MMC/SD erfolgt wahlweise per Menübefehl oder automatisch bei vollem internen Speicher bzw. bei Ausfall der Stromversorgung des Datenloggers. Die MMC/SD kann auch zur Neukonfiguration der Datenlogger genutzt werden. Diese Speicherkarte wird am PC/Laptop wie ein Laufwerk (Diskette/CD/Festplatte) genutzt. Die Messdaten werden in Dateien gespeichert und können kopiert, geöffnet und gelöscht werden.

#### *Software*

Die Software PWB-Soft 2.1 dient zum Auslesen der Messdaten, zum Konfigurieren der Messung und zum Löschen des Datenspeichers. Daten können tabellarisch und grafisch dargestellt werden. Die Datenerfassung kann auch online am PC verfolgt werden.

#### **2.2 Optionale Ausstattungsmerkmale**

- Akkubetriebener Kleindrucker für Protokollausdruck (grafisch und numerisch)
- Alarmausgang, Grenzwertsignalisierungsgeräte (entsprechend Kundenwunsch)
- Transportkoffer (Kunststoff) mit Form- oder Noppenschaumeinlagen
- Datenfernübertragung über iModem (Analog, GSM)
- Alarmmeldung als SMS an Handy oder Faxgeräte (nur über iModem)
- Netz-Adapter 230 VAC / 12 VDC
- Wandbefestigungswinkel
- Ausführung für Ex-Zone 2
- Ein/Aus-Schalter
- Ausführung für 19"-Schrankeinbau

Weitergehende Kundenwünsche können auf Anfrage realisiert werden.

#### **2.3 Sensoren**

Kennzeichnend für das Datenmess- und Speichersystem PWBlogg ist die Möglichkeit der flexiblen Anpassung an unterschiedlichste Messaufgaben. Dazu bieten wir spezielle Sensoren an, die ohne zusätzliche Stromversorgung direkt vom Messsystem selbst betrieben werden können. Für folgende Messsignale stehen Standardsensoren bzw. Messeingänge zur Verfügung:

- **Druck**
- **Temperatur**
- Zähleingang
- **Statuseingang**
- Einheitssignaleingang

Für den Anschluss beliebiger Sensoren mit Einheitssignalausgang (0..20mA, 4..20mA, 0..10V, 0..1V) stehen Messsignalumsetzer zur Verfügung. Es können gleichzeitig bis maximal 64 Sensoren angeschlossen werden (je nach Typ, Bauform). Können nicht alle Sensoren im Datenloggergehäuse angeschlossen werden, ist für weitere Signale die Verwendung von externen Sensormodulen möglich.

#### *Analogeingänge*

Analogsensoren erfassen analoge Signale wie Druck, Temperatur etc. Für jeden Sensor kann separat die Auflösung auf 8 Bit, 12 Bit, 14 Bit oder 16 Bit eingestellt werden. Für jeden Analogeingang kann ein unterer und ein oberer Grenzwert sowie eine Hysterese festgelegt werden. Mit Hilfe der Hysterese können Schwankungen des Alarmausgangs im Grenzbereich zwischen dem eingestellten Grenzwert und dem normalen Arbeitsbereich verhindert werden. Damit können einfache Regelaufgaben realisiert werden.

#### *Statuseingänge*

Die Statuseingänge ermöglichen das Erfassen von Schaltkontakten (z.B. an SAV). Für die Aufzeichnung des Zustandes von Kontakten, Schaltern etc. wird der Eingang als Statuseingang konfiguriert. Der Benutzer kann nun jedem Zustand einen bis zu 5 Zeichen langen Text zuordnen. Somit ist es z.B. möglich einen SAV mit "offen" und "zu" zu kennzeichnen. Im Display des Datenloggers und bei der tabellarischen Auswertung kann damit der Zustand einfach abgelesen werden. Ein frei wählbarer Zustand kann dabei als Alarmzustand gekennzeichnet werden. Diese Eigenschaft kann benutzt werden, um eine ereignisgesteuerte Aufzeichnung zu realisieren.

#### *Zähleingänge*

Die Datenlogger der N7 Baureihe können Impulssignale erfassen (z.B. über Open Collector, Namur, Reed-Kontakt). Dabei kann die Impulswertigkeit vom Anwender frei eingestellt werden. Die Impulse können sowohl in Form von Zählerständen als auch als Durchflusssignal oder als Kombination beider Signale aufgezeichnet werden.

Die Zähleingänge können als NF-Eingänge (< 2 Hz) oder HF-Eingänge (> 2 Hz) betrieben werden. NF-Eingänge werden softwareseitig entprellt. HF-Impulse werden nicht entprellt!

**Die Messbereiche der am Datenlogger PWBlogg angeschlossenen Sensoren werden vom Hersteller konfiguriert und können durch den Anwender nicht verändert werden.**

#### **2.4 Einstellungen**

Folgende, für die Messwertaufnahme und -speicherung relevanten Einstellungen, können mit Hilfe des Konfigurationsdialoges der PWB-Soft am PC/Laptop/Pocket-PC an die Erfordernisse der Messung angepasst werden:

- Bezeichnung (z.B. Firmenanschrift)
- Kurzbezeichnung (Messort, Projektnummer)
- Messstart (Datum/Uhrzeit)
- Abtastrate (min 1ms; max 1h)
- Alarmrate (bei Bedarf)
- Grenzwertvorgaben für die Analogkanäle
- **Speichermodus**

Direkt am Gerät können folgende Einstellungen verändert werden:

- **Messstart**
- Intervall 1 und 2 (Abtastrate)
- **Speichermodus**
- **Kanalparameter**
- Kurztext
- **Modulzeit**

Die für die Grenzwertüberwachung wichtigen Parameter werden im Folgenden beschrieben.

Digitalsignale und Impulse werden aufgrund des geringen Energieverbrauches unabhängig vom eingestellten Abtastmodus immer im Intervall 2 überwacht. Wenn also z.B. ein Grenzwert für einen Durchfluss überschritten wird oder ein überwachtes Sicherheitsventil schaltet, dann wird sofort in den Alarmmodus umgeschaltet und alle Daten im Intervall 2 gemessen und aufgezeichnet.

#### *Fehlerquellen*

Die Analogsignale der Sensoren werden mit einer Auflösung von 8 Bit, 12 Bit, 14 Bit oder 16 Bit in einen digitalen Wert umgewandelt. Folgende Tabelle zeigt den Unterschied zwischen den Auflösungen anhand eines 16 bar-Sensors. Die im PWB-Soft-Programm oder am LCD-Display dargestellten Werte müssen auf die vorgegebene Anzahl von Kommastellen gerundet werden, so dass die Schrittweite zwischen zwei benachbarten Werten nicht immer identisch ist.

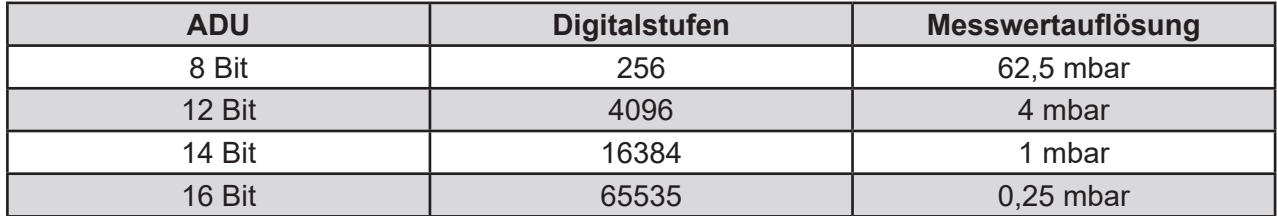

Tabelle: AD-Wandlung, Auflösung

Mögliche Fehlerquellen sind Nichtlinearitäten des AD-Wandlers, die bei kleinen Auflösungen (8 Bit, 12 Bit) kaum eine Rolle spielen. Eine wichtige Fehlerquelle ist bei einer kleinen Auflösung jedoch der Digitalschritt. An der Grenze von einem Digitalwert zum folgenden beträgt die Abweichung des gemessenen (bzw. in Digitalschritten darstellbaren) vom realen Wert (andere Fehlerquellen ausgeschlossen) bereits ½ Auflösungsschritt. Im Beispiel der Tabelle also bei 8 Bit bereits 31,25 mbar. Hinzu kommen Einflüsse wie Temperaturdriften oder Langzeitalterung von Bauelementen. Bei den hohen Auflösungsstufen 14 Bit und 16 Bit haben sie eine Bedeutung.

#### **2.5 Grenzwert-Signalisierung**

Eine Grenzwertüberschreitung bzw. -unterschreitung wird in der Messwertanzeige am Display durch Pfeil-Symbole dargestellt. Darüber hinaus verfügen die Datenlogger über 2 separate Alarmausgänge zur Signalisierung von Grenzwertverletzungen. Wird an einem beliebigen Analogeingang der eingestellte untere oder obere Grenzwert unter- bzw. überschritten, so wird der jeweilige Alarmausgang eingeschaltet. Sobald das Signal wieder im normalen Bereich liegt (unter Berücksichtigung der Hysterese), wird der entsprechende Alarmausgang wieder ausgeschaltet. Während eines Alarmzustandes wird von Intervall 1 auf Intervall 2 umgeschaltet. So kann das Messsignal im Alarmfall zeitlich feiner aufgelöst werden. Somit ist es notwendig, Intervall 2 **immer** kleiner als Intervall 1 einzustellen.

Soll der Alarmzustand an einer weit vom Messort entfernten Stelle angezeigt werden, so gibt es dafür verschiedene Möglichkeiten:

- Ansteuerung eines potentialfreien Schalters, Aktivierung vorhandener Meldeeinrichtungen
- Alarmmeldung per SMS an ein Handy mittels angeschlossenem GSM-Modem
- Alarmmeldung per Sprachausgabe durch ein Grenzwertmeldegerät

An Messorten ohne Telefonanschluss oder sonstige elektrische Verbindung zum Ort der Alarmsignalisierung kann die drahtlose Übermittlung von Alarmmeldungen per GSM-Modem eingesetzt werden. Eine Alarmsignalisierung per Sprachausgabe ist überall dort möglich, wo ein Telefonanschluss zur Verfügung steht. Das Grenzwertmeldegerät wird mit dem Telefonanschluss verbunden und muss über das mitgelieferte Netzteil mit Strom versorgt werden. Anschließend wird die Konfigurierung entsprechend der separaten Anleitung vorgenommen. Es können maximal 4 Rufnummern eingegeben werden, die im Alarmfall angewählt werden. Bei Abnahme des Hörers wird eine bis zu 20s lange Sprachmeldung gesendet. Bei einem kompletten Gerätesystem bestehend aus Datenlogger und Grenzwertmeldesystem (und optionalem Modem) wird das Grenzwertmeldegerät im Notfall kurzzeitig mit der Batterie des Datenloggers gestützt, um die eingegebenen Daten zu erhalten.

Weitergehende technische Lösungen der Alarmübertragung können auf Kundenwunsch ebenfalls realisiert werden.

## **3 Bedienung des Datenloggers N7**

Die Steuerung der Datenlogger-Funktionen erfolgt über die Folientastatur und das LCD. Die unterschiedlichen Funktionen sind dabei in einer Menüstruktur angeordnet.

#### **3.1 Hinweise zur Tastenbedienung**

#### **F5 / Ein/Aus**

Sondertaste für Ein-/Ausschalten der Messung bzw. Aufruf Hauptmenü.

#### **F1 bis F4**

Funktionstasten, deren jeweilige Bedeutung durch Softkeys im Menü beschrieben wird. Die Tasten F1 und F4 haben in der Regel die Funktion eines Cursors. Auf dem Display wird die jeweilige Richtung angezeigt, in der im Menü navigiert werden kann. Zusätzliche Funktionen werden in den Menüpunkten am Display angezeigt.

#### **Enter**

Mit der Enter-Taste werden Untermenüs geöffnet sowie Änderungen übernommen.

**Esc**

Durch Drücken der Esc-Taste werden Üntermenüs verlassen sowie Alarmmeldungen ausgeblendet.

#### **4 Hauptmenü des Datenloggers**

#### **4.1 Menüpunkte**

Die oberste Anzeigeebene des Datenloggers ist das Messmenü. Bei ausgeschalteter Messung erscheint die Meldung "Keine Messung geplant". Durch kurzes Betätigen der F5- oder Enter-Taste wird das Hauptmenü geöffnet, das folgende Untermenüpunkte enthält:

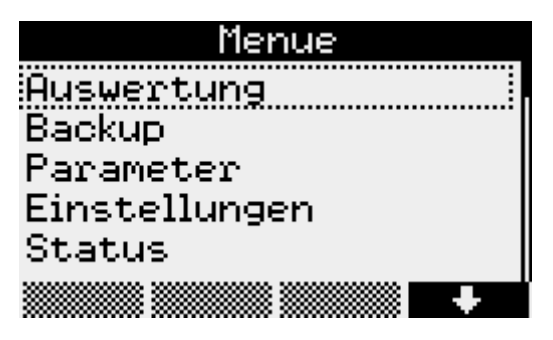

#### *Auswertung*

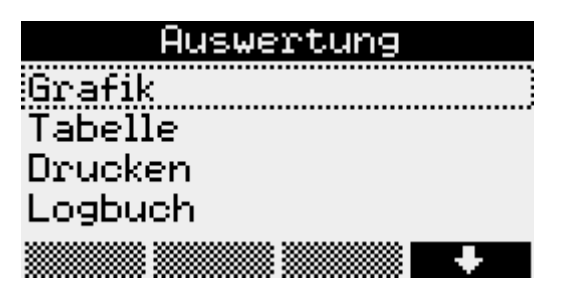

#### *Grafik*

Die Werte werden hier grafisch dargestellt. Durch Druck auf die Tasten F1 bis F4 kann ein Cursormenü aktiviert werden. Im Cursormenü kann mittels F1 zwischen dem ersten und zweiten Cursor umgeschaltet werden. Mit F2 und F3 können die Cursor nach links und rechts bewegt werden. Der Cursorbereich wird mit Enter übernommen und dargestellt. Im Cursormenü kann darüber hinaus mittels der F4-Taste der dargestellte Bereich gedruckt werden. Durch Betätigen der Taste F5 kann wieder der gesamte Messbereich angezeigt werden.

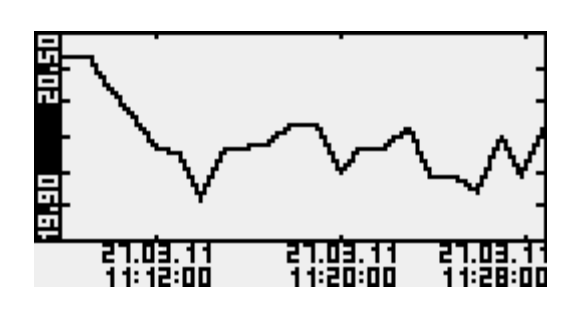

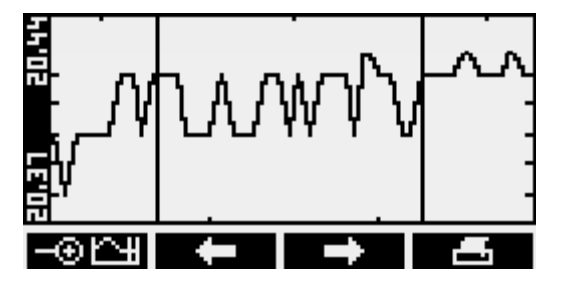

*Tabelle*

Unter diesem Menüpunkt werden die Werte in tabellarischer Form dargestellt. Mit den Tasten F1 und F4 wird zwischen den Datensätzen navigiert. Mit F2 und F3 können die Kanäle ausgewählt werden.

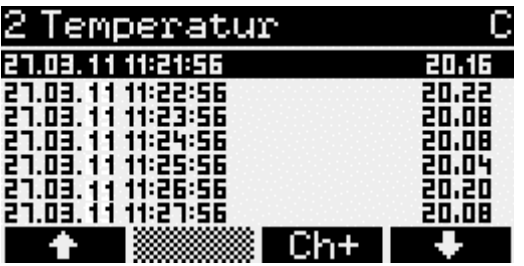

*Drucken*

Unter diesem Menüpunkt werden die Messwerte an einem angeschlossenen Thermodrucker ausgegeben. Die Grafikausgabe erfolgt dabei Normal oder vergrößert (Zoom). Zusätzlich können die aktuellen Statusinfomationen ausgegeben werden.

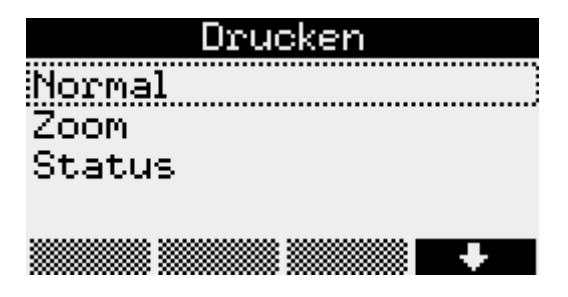

#### *Logbuch*

In diesem Menüpunkt werden die aufgezeichneten Ereignisse, wie z.B. eine gestartete oder beendete Messung angezeigt. Mit F1 und F4 kann zwischen den einzelnen Einträgen navigiert werden.

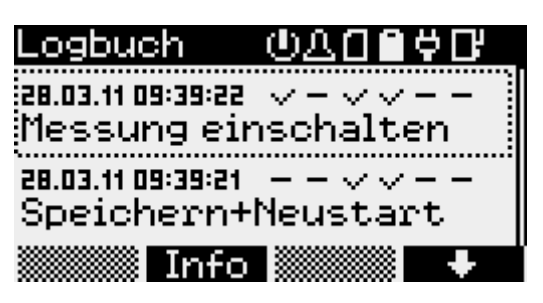

Unter den Symbolen für eingeschaltete Messung ( $\Box$ ), Alarm ( $\Box$ ), Speicherkarte ( $\Box$ ), Batterie ( $\Box$ ), Netzteil (  $\Box$  und iModem ( $\Box$ ) lässt sich der jeweilige Status ablesen. Zusätzlich kann mit der Taste F2 ein Informationsmenü aufgerufen werden.

## *Backup*

Dieser Menüpunkt dient zur Datensicherung. Die Daten werden auf einer MMC/SD-Card gespeichert. Nach Betätigen der Enter-Taste erscheint die Frage "Daten speichern?". Das Backup kann dann durch Drücken der F1-Taste gestartet werden.

#### *Parameter*

Im Parametermenü befinden sich die folgenden Einstellungen:

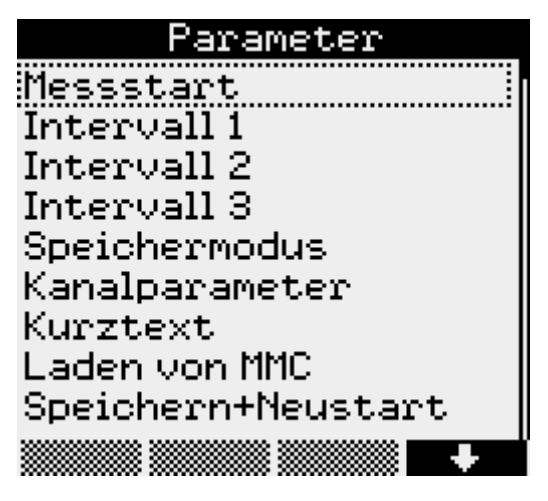

#### *Messstart*

Unter Messstart wird festgelegt zu welchem Zeitpunkt die Messung beginnen soll. Die Position des Cursors wird durch Betätigen der Tasten F1 und F4 verändert. Der entsprechende Wert kann mit Hilfe von F2 und F3 vergrößert oder verkleinert werden.

*Intervall 1*, die Zeit zwischen zwei Messwertabtastungen im normalen Betrieb, kann zwischen 1 Sekunde und 60 Minuten eingestellt werden.

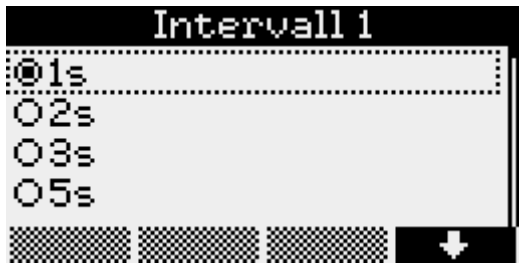

*Intervall 2* bestimmt die Zeit zwischen zwei Messwertabtastungen im Alarmfall und bietet Einstellmöglichkeiten zwischen 1 Sekunde und einer Minute. Er muss immer kleiner eingestellt sein als Intervall 1. Im normalen Betrieb werden die Messwerte im Intervall 1 gemessen und aufgezeichnet (in Abhängigkeit vom Speichermodus). Bei Erkennung einer Grenzwertverletzung wird auf Intervall 2 umgeschaltet und solange im Intervall 2 gemessen und gespeichert bis die Grenzwertverletzung aufgehoben ist (unter Berücksichtigung der eingestellten Hysteresewerte). Bei "Alarmüberwachung permanent" wird ständig im Intervall 2 abgetastet. Dadurch werden Grenzwertverletzungen schneller erkannt. Es erfolgt sofort eine Umschaltung des Speicherintervalls von Intervall 1 auf Intervall 2. Zu beachten ist dabei, dass sich durch häufigere Abtastung der Sensoren der Energieverbrauch des Datenloggers erhöht und sich die Batterielebensdauer verringert!

#### **Bei Aktivierung des Gazmodem 2- Protokolls ist die kleinste Abtastrate 1 min. Dieser Parameter läßt sich über den Eintrag Intervall 3 anpassen.**

#### *Speichermodus*

Um den Speicherplatz effektiver nutzen zu können bietet dieses Menü mehrere Auswahlmöglichkeiten. Ist "Ringspeicher" aktiviert, werden bei vollem Speicher die ältesten Werte durch die aktuellen überschrieben. Die Option "Nur Alarmwerte" legt fest, das die Messdatenaufzeichnung nur im Alarmfall erfolgt. Eine permanente Alarmüberwachung bedeutet, das die Messwerte dauerhaft im Intervall 2 erfasst werden. Die "verkürzte Alarmspeicherung" bewirkt, das die Aufzeichnung im Alarmfall nur über einen kurzen Zeitraum im kleinerem Intervall 2 erfolgt.

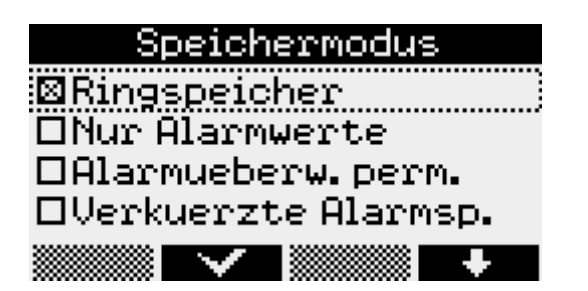

#### *Kanalparameter*

Unter *Kanalparameter* können die kanalspezifischen Parameter für alle Kanäle des Gerätes eingestellt werden. Durch Betätigen der Enter-Taste werden die einzelnen Menüpunkte geöffnet. Dazu gehören der Modus, indem "Anzeigen" und "Speichern" eingestellt wird, der Kanalname, der individuell vergeben werden kann, der obere und untere Grenzwert bei deren Überschreitung die Alarmmeldung angezeigt wird sowie die Hysterese, die bei Schwankungen der Anzeige im Grenzbereich ein permanentes Umschalten verhindert. Diese Einstellungen können mit Hilfe der Navigationstasten F1 bis F4 geändert werden.

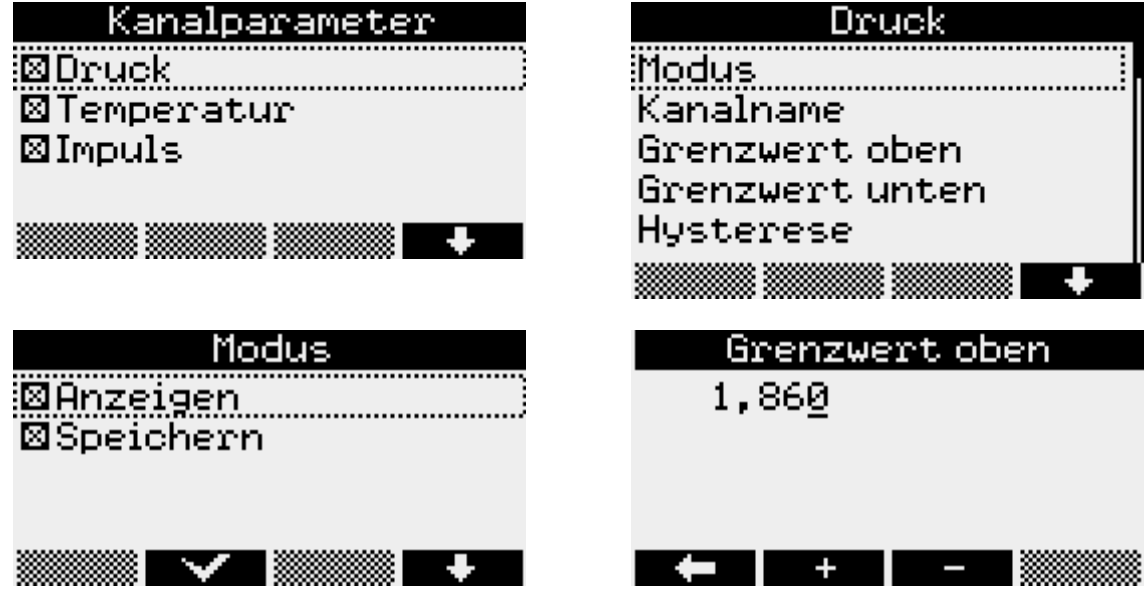

#### *Kurztext*

Im Menüpunkt Kurztext wird der Cursor mit den Tasten F1 und F4 positioniert. Mit F2 und F3 kann aus den vorhandenen Zeichen ausgewählt werden.

#### *Speichern+Neustart*

dient zur Übernahme aller geänderter Parameter sowie zum Löschen des Datenspeichers. Die Sicherheitsabfragen müssen mit F1 bestätigt werden.

#### *Laden von SD/MMC*

Diese Funktion ermöglicht die Datenübertragung mittels Speicherkarte zum Datenlogger. Die Auswahl der zu übertragenden Datei erfolgt mit F1 und F4. Durch Betätigen der Enter-Taste wird die Datenübertragung gestartet.

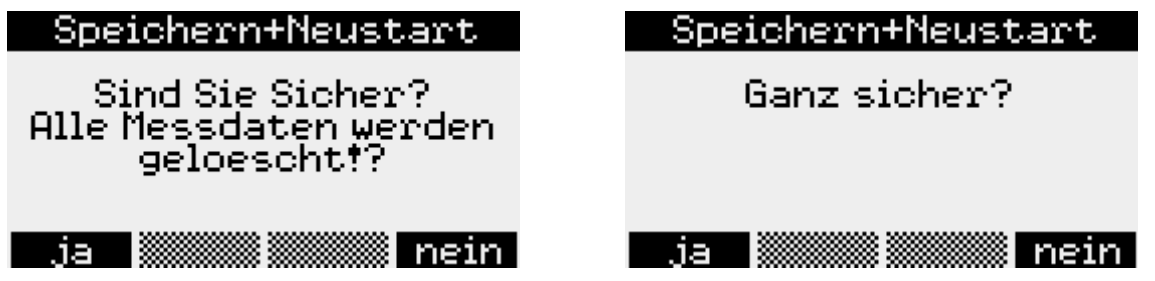

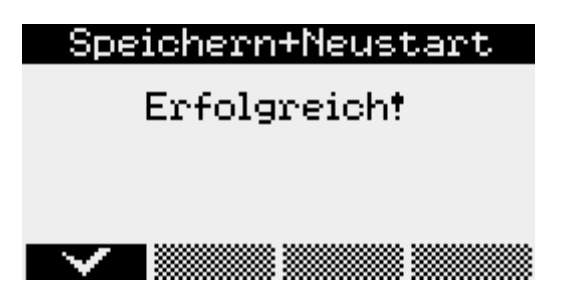

**Alle Parameter werden zunächst zwischengespeichert und erst mit Speichern+Neustart übernommen.**

#### *Einstellungen*

Die aktuelle Zeit des Datenloggers wird hier unter Modulzeit eingegeben. Dazu stehen die Navigationstasten F1 bis F4 wieder zur Verfügung. Änderungen der Werte müssen mit Enter bestätigt werden. Nach einer Sicherheitsabfrage können die Änderungen durch Betätigen der F1-Taste übernommen oder mit F4 verworfen werden.

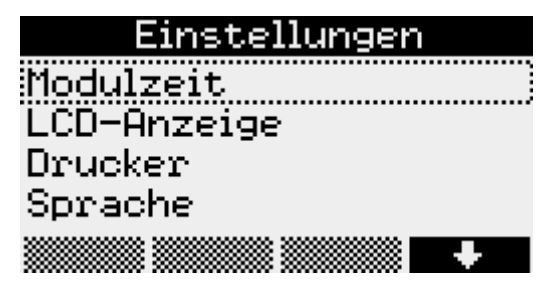

#### *LCD-Anzeige*

Im Menüpunkt LCD-Anzeige wird eingestellt wann nach letzter Betätigung der Tasten das Display und die Beleuchtung automatisch abschalten sollen. Weiterhin kann hier der Kontrast eingestellt werden. Die Änderungen werden durch Betätigen der Enter-Taste übernommen. +/- wechselt für F1 und F4 zwischen dem Eingabemodus für die einzustellenden Werte und der Cursorfunktion.

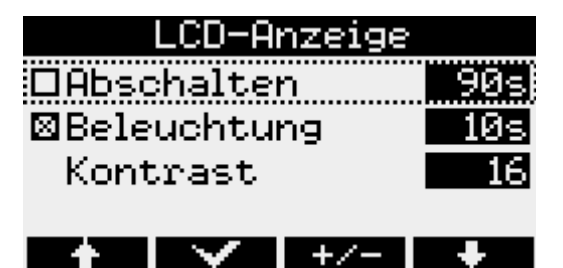

#### *Drucker*

Der verwendete Druckertyp kann im Menüpunkt *Drucker* festgelegt werden und muss mit Enter bestätigt werden.

#### *Sprache*

Die Sprache der Menüführung kann über diesen Menüpunkt angepasst werden. Möglich sind dabei deutsch, englisch und polnisch.

#### *Status*

Dieser Menüpunkt zeigt die aktuell eingestellte *Modulzeit*, die aktuelle Position (nur bei vorhandenem GPS-Modul), den eingegebenen *Kurztext* an, den freien internen Speicher, den freien Speicher einer eingelegten *MMC/SD*-Karte, die *Betriebsstunden* des Datenloggers, den Zustand der Batterie, die Seriennummer des Gerätes, *Baujahr* sowie die verwendete *Hard-* und *Firmwareversion* an.

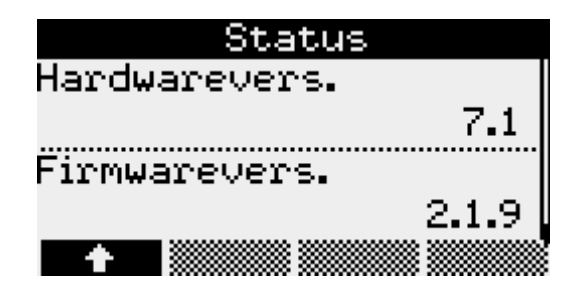

#### **4.2 Passwortschutz**

Optional können die Menüpunkte "Ein/Aus", "Parameter" sowie "Modulzeit" vor unbefugtem Zugriff geschützt werden. Dazu bietet die Software PWB-Soft 2.1 in ihrem Konfigurationsdialog ein entsprechendes Eingabefeld, in dem ein Passwort eingetragen werden kann. Per Datenkabel kann dieses anschließend in den Datenlogger übertragen werden. Sollten dann die Menüpunkte "Ein/Aus", "Parameter" oder "Modulzeit" angewählt werden, fordert eine Meldung zur Eingabe des Passwortes auf.

## **5 Messung**

#### **5.1 Einschalten**

Durch langes Drücken der F5-Taste wir die Messung aktiviert. Sollte bereits das Hauptmenü geöffnet sein, kann die Messung von hier aus durch kurzes Betätigen der F5-Taste ebenfalls gestartet werden. Nachdem die Frage "Einschalten?" mit F1 bestätigt wurde, beginnt die Messung. Auf dem Display erscheint der aktuelle Messwert.

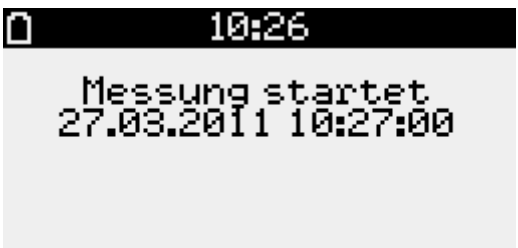

Diese Online-Anzeige enthält außerdem in der obersten Zeile ein Symbol zur Anzeige des Batteriezustandes, der aktuellen Uhrzeit sowie bei eingesteckter MMC/SD-Card das Speicherkartensymbol. Die Menüpunkte sind im unteren Teil der Anzeige sichtbar. Bei eingeschalteter Messung erscheint der zusätzliche Menüpunkt Reset Min/Max. Hier können die Minimal- und Maximalwerte zurückgesetzt werden.

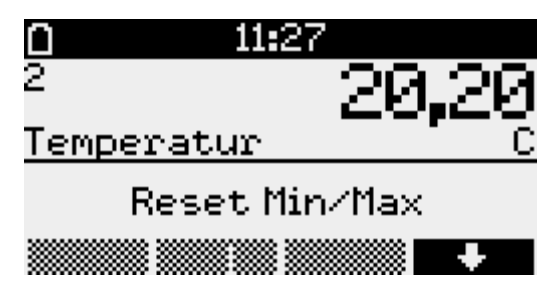

Auf der linken Seite werden die Kanalnummern der einzelnen Kanäle angezeigt. Mit den Tasten F1 und F4 kann zwischen den einzelnen Kanälen gewechselt werden. Durch Betätigen der F2- Taste wird die grafische Darstellung sichtbar. Diese passt sich der Schwankungsbreite der angezeigten Werte optimal an.

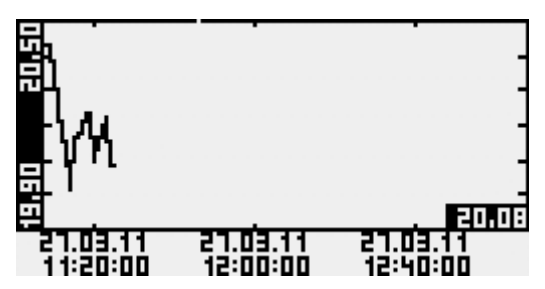

Weitere Informationen zum aktuell angezeigten Kanal erhalten Sie durch Drücken der Infotaste F3. Hier kann zwischen Minimal-, Maximal-, Deltawert und Multi-Anzeige gewählt werden.

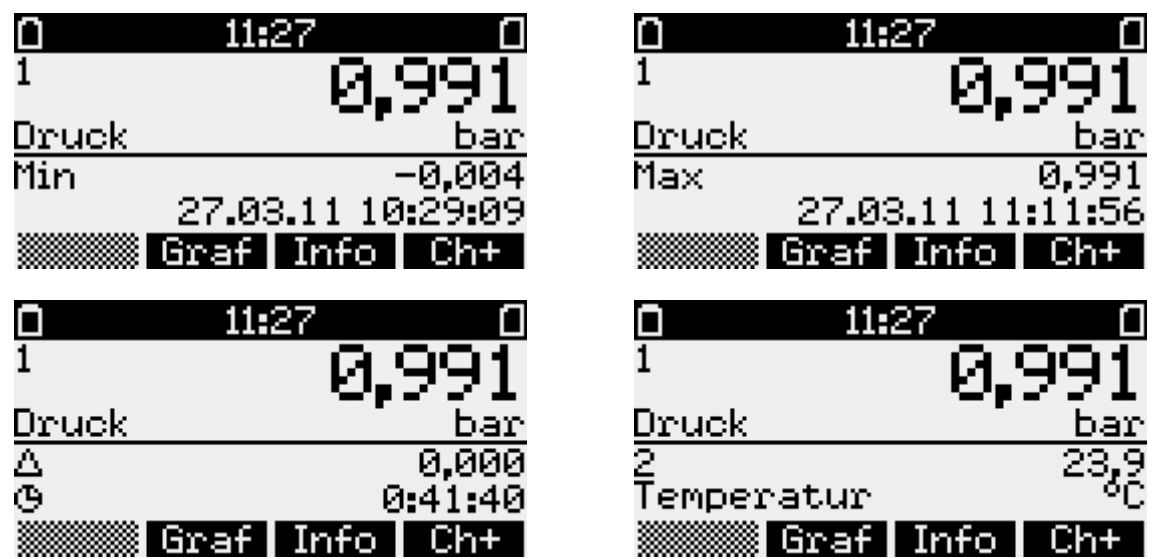

Der Delta-Wert ist die Differenz des aktuellen Wertes zu dem Wert, der beim letzten Einschalten der Messung angezeigt wurde. Unterhalb dieses Differenzwertes wird die Zeit seit Einschalten der Messung bzw. des letzten Resets der Minima und Maxima angezeigt. Bei externen Sensoren (Sensormodule) kennzeichnet ein \*-Symbol hinter dem Kanalnamen, dass der Sensorwert nicht abgefragt werden konnte. Der Messwert wird in diesem Fall als Ersatzwert aus dem letzten bekannten Wert gebildet.

#### **5.2 Alarmmeldung bei Grenzwertüberschreitung**

Wird einer der im Menüpunkt Kanalparameter eingestellten Grenzwerte über- bzw. unterschritten, erscheint die Meldung "!!! Alarm !!!" auf dem Display. Die Alarmmeldung erlischt durch Betätigen der Esc-Taste. Das Pfeilsymbol hinter der Kanalnummer signalisiert dass der Alarm weiterhin registriert ist. Dieses Symbol erlischt wenn der Messwert wieder außerhalb des Alarmbereichs liegt.

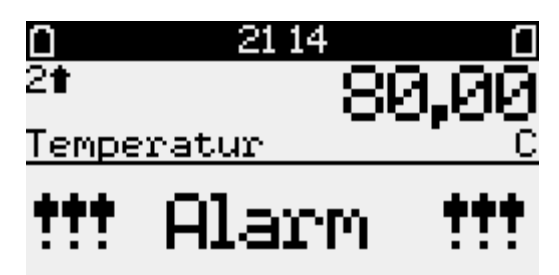

## **5.3 Ausschalten**

Nach Betätigung der F5-Taste erscheint die Frage "Ausschalten"? Die Messung kann dann durch Betätigung der F1-Taste deaktiviert werden. Dieser Vorgang kann durch Drücken der F4-Taste abgebrochen werden. Nachdem die Messung ausgeschaltet wurde, werden die Daten auf der MMC/SD-Card automatisch abgespeichert. Anschließend wird der erfolgreiche Speichervorgang auf dem Display angezeigt.

## **6 Backup auf MMC/SD**

#### **6.1 Anwendung der MMC/SD**

Die MMC/SD-Card befindet sich in einem Steckplatz außen am Datenlogger. Sie bietet die Möglichkeit, Daten zu sichern und kabellos in einem PC/Laptop zu übertragen.

Die Datensicherung kann sowohl manuell per Menübefehl "Backup" als auch automatisch beim Ausschalten der Messung erfolgen. Während des Speichervorgangs sollte die Speicherkarte nicht entfernt werden, um eventuellen Datenverlust zu vermeiden.

Die MMC/SD-Card kann sowohl direkt in den am PC/Laptop vorgesehenen Anschluss, oder, falls nicht vorhanden, per Card-Reader in einen USB-Anschluss gesteckt werden. Die Speicherkarte wird automatisch als Wechseldatenträger erkannt.

Durch Anklicken des entsprechenden Laufwerksbuchstaben werden die gespeicherten Daten angezeigt. Die Daten können jetzt am PC unter Verwendung der Software PWB-Soft ausgewertet werden.

Vor Entnahme der MMC/SD-Card aus dem PC/Laptop sollte auf den Laufwerksbuchstaben der Speicherkarte mit rechter Maustaste das Kontextmenü geöffnet und die Funktion "Auswerfen" angewendet werden. Eine ordnungsgemäße Speicherung der gesammelten Messdaten auf die externe Speicherkarte wird ausschließlich bei Verwendung der von der Paul Wegener GmbH gelieferten Speicherkarten garantiert! Die Karten werden formatiert geliefert, so dass sie ohne weitere Vorbereitungen am Datenlogger sofort verwendet werden können. Sollte dennoch einmal die Notwendigkeit des Formatierens bestehen, kann am PC/Laptop durch Anklicken des entsprechenden Laufwerksbuchstaben mit rechter Maustaste das Kontextmenü geöffnet werden und die Funktion "Formatieren" angewendet werden. Bitte beachten Sie, dass nur mit FAT oder FAT32 formatiert werden kann, da andere Dateisysteme vom Datenlogger nicht erkannt werden.

## **6.2 Erzeugte Dateien**

Beim ersten Speichervorgang wird auf der MMC/SD automatisch ein Dateiordner erstellt, der der Seriennummer des Datenloggers entspricht. In diesen Ordner werden alle Messwertdateien beginnend mit "DAT\_0000. PWB" fortlaufend gespeichert.

## **7 Hinweise zum Gebrauch des Druckers PORTI-W 25**

Zum Drucker PORTI-W25 gehören eine Papierrolle, ein Verbindungskabel zum Datenlogger und ein Ladegerät. Am Drucker befinden sich die Schnittstellen für die Stromversorgung und für die Kommunikation. **Der Drucker muss ausgeschaltet sein bevor die Kabel gesteckt werden!** 

## **Wechseln der Papierrolle**

Stellen Sie bitte sicher, dass nur für den Thermodrucker geeignetes Papier verwendet wird.

- 1. Schalten Sie den Drucker aus.
- 2. Öffnen Sie die Klappe der Papierrolle. Dazu drücken Sie an beiden Seiten des Druckers bis die Sperre gelöst ist.
- 3. Entnehmen Sie die leere Rolle.
- 4. Setzen Sie die neue Rolle ein.
- 5. Achten Sie darauf, dass die Laufrichtung der Rolle korrekt ist.
- 6. Ziehen Sie ein kleines Stück des Papiers heraus und schließen sie danach die Klappe.
- 7. Reißen Sie das Papier ab.
- 8. Falls der letzte Druckvorgang unvollständig war, wiederholen Sie den Ausdruck.

Die Konfiguration des Druckers wurde vom Hersteller vorgenommen und darf nicht geändert werden.

## **Bedienung des Druckers**

Durch Drücken des FEED Buttons wird der Papiervorschub betätigt. Bei Einschalten des Druckers leuchtet die POWER LED. Ein Blinken dieser Kontrolllampe weist auf eine fast leere Batterie hin. In diesem Fall muss die Batterie mit dem Steckernetzteil wieder aufgeladen werden. Ein Aufleuchten der ERROR LED weist auf einen Fehler hin, z.B. Papierende, offene Klappe etc.

## **Selbsttest**

Der Selbsttest zeigt ob der Drucker problemfrei arbeitet. Er beinhaltet Folgendes:

- 1. Überprüfen Sie, ob die Papierrolle richtig eingelegt ist.
- 2. Schalten Sie den Drucker an während Sie den FEED Button gedrückt halten.
- 3. Der Selbsttest druckt den aktuellen Druckerstatus, welcher die Control ROM Version and die Einstellung der Kommunikationsmethode liefert.
- 4. Nachdem der aktuelle Druckerstatus ausgedruckt wurde, erfolgt ein Musterausdruck unter Ver wendung des internen Zeichensatzes.
- 5. Der Selbsttest endet automatisch. Nun ist der Drucker bereit Daten zu empfangen.

## **Sonstige Hinweise**

- 1. Bei geschlossener Klappe darf das Papier nicht herausgezogen werden.
- 2. Die Bestandteile des Druckkopfes dürfen nicht mit metallischen Gegenständen berührt werden, da sie leicht zerbrechlich sind.
- 3. Das Berühren des Bereiches des Druckkopfes ist während des Druckvorgangs und danach zu vermeiden, da es dort zu einer Erhitzung kommt.
- 4. Benutzen Sie den Knopf zum Öffnen der Klappe nur im Bedarfsfall.
- 5. Vermeiden Sie das Berühren der Oberfläche des Druckkopfes, da zurückbleibender Staub an der Oberfläche die Bauelemente beschädigen kann.
- 6. Nur dafür vorgesehenes Thermopapier verwenden.

Chemikalien auf Thermopapier sowie das Berühren der Ausdrucke mit metallischen Gegenständen können dort Verfärbungen verursachen. Wenn Thermopapier in Transportkoffern gelagert wird, sollten nur jene verwendet werden, die aus Polyethylen, Polypropylen oder Polyester bestehen. Das Thermopapier sollte unmittelbar nach dem Druck nicht mit Diazo-Kopierpapier in Berührung kommen, da dies ebenfalls Verfärbungen verursachen kann. Die Ausdrucke sollten nicht mit der Druckoberfläche zueinander gelagert werden, da es sonst zu Abfärbungen kommen kann. **Das Thermopapier muss vor hohen Temperaturen, Luftfeuchtigkeit und Lichteinstrahlung geschützt werden.** 

#### **Technische Daten**

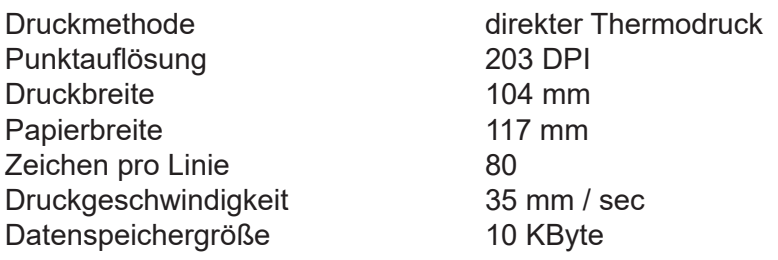

**Hinweis:** Die Druckgeschwindigkeit könnte langsamer sein in Abhängigkeit der Datenübertragungsgeschwindigkeit und der Kombination der Steuerbefehle.

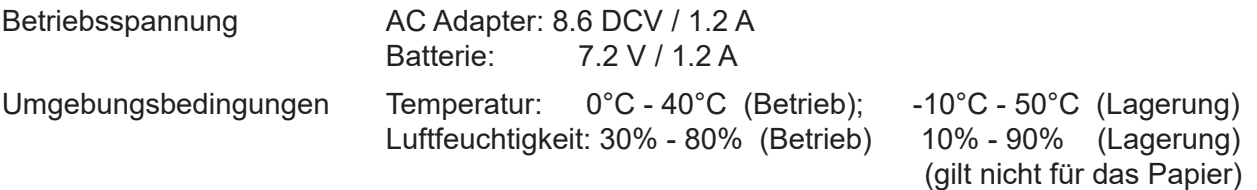

#### **8 Batterie**

#### **8.1 Batteriekontrolle**

Für die Stromversorgung der Datenlogger kann folgender Batterietyp eingesetzt werden:

• 7,2V Lithiumbatterie-Paket

Die Firmware des Datenloggers berechnet den Batteriezustand. Dabei werden alle Aktivitäten der Peripherie des Datenloggers berücksichtigt, d.h. die Zeit, in denen z.B. das Display eingeschaltet ist oder der Datenlogger sich im Online-Modus befindet, wird erfasst und geht in die Berechnung der verbleibenden Batteriekapazität ein. **Der Einfluss niedriger Temperaturen auf die verfügbare Kapazität des Batteriepaketes kann bei der Berechnung nicht berücksichtigt werden.**

Der Hersteller nimmt auf Anfrage eine Abschätzung der Lebensdauer des Messsystems vor.

Bei Unterschreiten einer Mindestspannung wird die Messwertaufnahme gestoppt und der Datenlogger im Energiesparmodus betrieben. Eine Pufferbatterie übernimmt dann die Stromversorgung, so dass die Daten über einen längeren Zeitraum (auch bei Batteriewechsel) erhalten bleiben. Unterschreitet die Batteriekapazität 20%, sollte die Batterie ersetzt werden. Die Entsorgung der Altbatterien/Altakkus wird ausführlich im Abschnitt Entsorgung von Batterien und Altgeräten beschrieben.

Im Falle einer auf unter 10% entladenen Batterie wird bei jedem Einschalten des Displays die Warnung "!!! **Batterie !!!"** ausgegeben.

#### **8.2 Batteriewechsel**

**Wir empfehlen, den Batteriewechsel vom Hersteller durchführen zu lassen.** Sollten Sie die Batterie selbst wechseln, beachten Sie bitte die nachfolgende Hinweise.

Allgemeiner Hinweis für den Batteriewechsel:

Der Batteriewechsel sollte bei intakter Backup-Batterie ohne Datenverlust durchgeführt werden können. Auslesen der Daten vor dem Batteriewechsel dient zur Sicherheit im Falle einer entladenen Backup-Batterie. Ein Wechsel der Backup-Batterie kann nur durch den Hersteller vorgenommen werden!

Ab Firmware 2.1.27 (ab 01/2013) wird der Batteriewechsel bei N7-Geräten mit einem eigenen Menüpunkt unterstützt. Wechseln Sie dazu in das Menü "Einstellungen" des Gerätes. Der Untermenüpunkt "Batterie" gestattet die Kontrolle des Batteriezustandes und den Batteriewechsel.

Nach Bestätigung der Abfrage "Batterie wechseln?" sichert der Datenlogger den aktuellen Systemzustand und schaltet die Messung aus. Am Display erscheinen die Aufforderungen "Batterie wechseln!" und "Taste drücken".

Jetzt kann die Batterie des Gerätes durch eine neue Batterie wie folgt ersetzt werden.

- Eine Batterie entsprechenden Typs ist beim Hersteller erhältlich. Der 7,2V-Batteriepack ist mit einem speziellen Steckverbinder ausgerüstet.
- Lösen Sie die vier Kreuzschlitzschrauben für die Befestigung des Gehäusedeckels.
- Lösen Sie **vorsichtig** den Steckverbinder am Batteriepack und entfernen Sie die alte Batterie.
- Setzen Sie die neue Batterie in den Batteriehalter ein und befestigen Sie diese mit dem dafür vorgesehenen Klettverbinder.
- Verbinden Sie die neue Batterie mit dem Steckverbinder des Datenloggers.
- Schließen Sie das Gehäuse wieder ohne die Verbindungskabel im Inneren zu quetschen.

Nach anschließendem beliebigem Tastendruck, erfolgt die Abfrage "Batterie gewechselt?". Wird diese mit "ja" bestätigt, dann wird das aktuelle Datum als Batteriedatum eingetragen und der Batteriezustand auf 100% zurückgesetzt.

Schaltet sich das Gerät beim Batteriewechsel ab, dann ist die interne Uhrenbatterie entladen! Der Batteriewechsel kann dennoch sicher ausgeführt werden! Es empfiehlt sich jedoch, ggf. im Rahmen einer planmäßigen Wartung die Backup-Batterie beim Hersteller erneuern zu lassen.

Um das Batteriedatum auch bei entladener Backup-Batterie zu aktualisieren, kann der Menüpunkt "Einstellungen/Batterie" erneut aufgerufen werden. Bestätigen Sie dabei die Abfragen wie beim eigentlichen Batteriewechsel ohne dabei die Batterie erneut abzuziehen!

#### **Bitte beachten:**

Bei einem Wechsel des Batterietyps (z.B. von BP2.1N5 auf BP4.2N5) muss im Datenlogger auch die geänderte Batteriekapazität eingetragen werden! Anderenfalls kann der Batteriezustand nicht korrekt überwacht werden!

#### **9 Akku-Versorgung**

#### **9.1 Allgemeine Sicherheitshinweise**

Die Stromversorgung der Datenmess- und Speichergeräte erfolgt durch einen integrierten Lithium-Ionen-Akkumulator. Beachten Sie beim Betrieb der Geräte bitte die folgenden Sicherheitshinweise:

- Zum Laden ausschließlich das mitgelieferte Ladegerät verwenden
- Nicht laden innerhalb explosionsgefährdeter Bereiche
- Nicht in der Nähe von leicht entflammbaren Gegenständen laden
- Li/Ion-Akku nicht kurzschließen
- Brennende Akkus niemals mit Wasser löschen! EXPLOSIONSGEFAHR!
- Nicht ins Feuer werfen! EXPLOSIONSGEFAHR!
- Nicht unbeaufsichtigt laden
- Zellen niemals öffnen! EXPLOSIONSGEFAHR! Keine beschädigten Akkus verwenden!
- Bei Berührung des Elektrolyts mit der Haut sofort mit viel Wasser und Seife abwaschen und Arzt aufsuchen.
- Bei Kontakt des Elektrolyts mit den Augen sofort mit viel Wasser ausspülen und Augenarzt konsultieren.
- Nur komplett entladene Akkus entsorgen

#### **9.2 Laden des integrierten Akkus**

- Verwenden Sie zum Laden des Akkus ausschließlich das mitgelieferte Original-Ladegerät.
- Stellen Sie sicher, dass die am Ladegerät angegebene Eingangsspannung mit Ihrer örtlichen Netzspannung übereinstimmt.
- Die verwendete Netzsteckdose muss während des gesamten Ladevorgangs zugänglich sein.
- Die Temperatur während des Ladens muss im Bereich zwischen +10°C und +45°C liegen.
- Trennen Sie das Gerät nach dem Einsatz vom Stromnetz. Lassen Sie das Ladegerät nicht längere Zeit, z.B. über mehrere Tage, an das Stromnetz angeschlossen. Das Gerät ist vorwiegend für den Einsatz mit dem internen Akku vorgesehen."
- Die Status-LEDs am Ladegerät zeigen während der Ladung den Ladezustand an (rot = Laden, grün = Ladeende).
- Die Ladezeit für einen vollständig entladenen Akku beträgt ca. 3h.
- Über die verbleibende Restkapazität des Akkus können Sie sich mittels der PC-Software PWB-Soft informieren. Um den Akku zu schonen, sollten Sie die Messung bei längerer Nichtbenutzung ausschalten, indem Sie den Messstart auf einen zukünftigen Zeitpunkt einstellen. Idealerweise lagern Sie den Datenlogger mit einer Restkapazität von ca. 20%, niemals aber mit entladenem Akku.

#### **Achtung: Eine Tiefenentladung führt zu einer dauerhaften Beschädigung des Akkus!**

Bei Unterschreiten einer Mindestspannung wird die Messwertaufnahme gestoppt und der Datenlogger im Energiesparmodus betrieben.

Unterschreitet die Restkapazität des Akkus 20%, sollte dieser dann spätestens nachgeladen werden. Wir empfehlen vor jedem Einsatz eine 100%-Aufladung des Akkus.

Der Akku darf nicht durch den Anwender gewechselt werden. Wenn für Ihren Datenlogger ein neuer Akku notwendig sein sollte, senden Sie das Gerät zum Akkuwechsel an den Hersteller.

## **10 Technische Daten**

#### **10.1 Datenlogger**

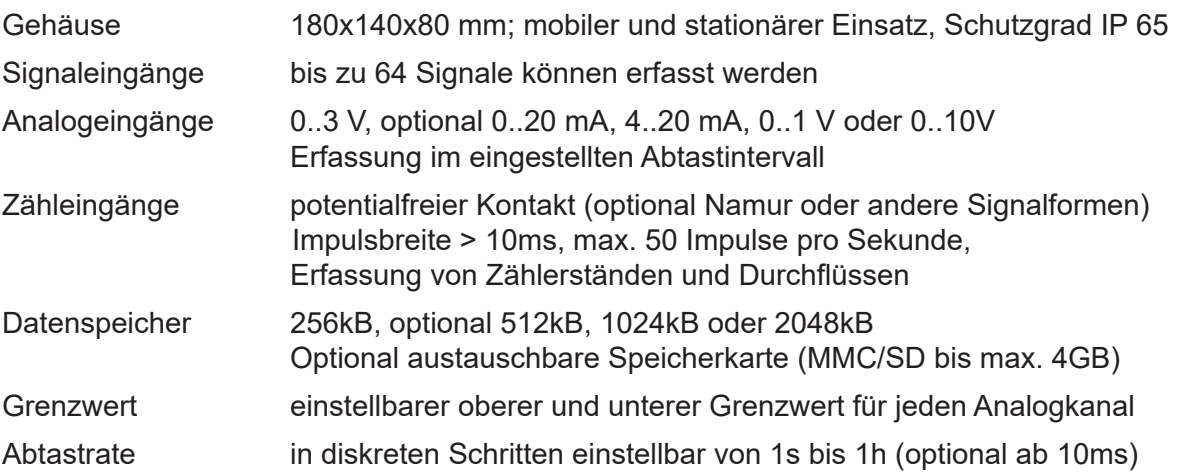

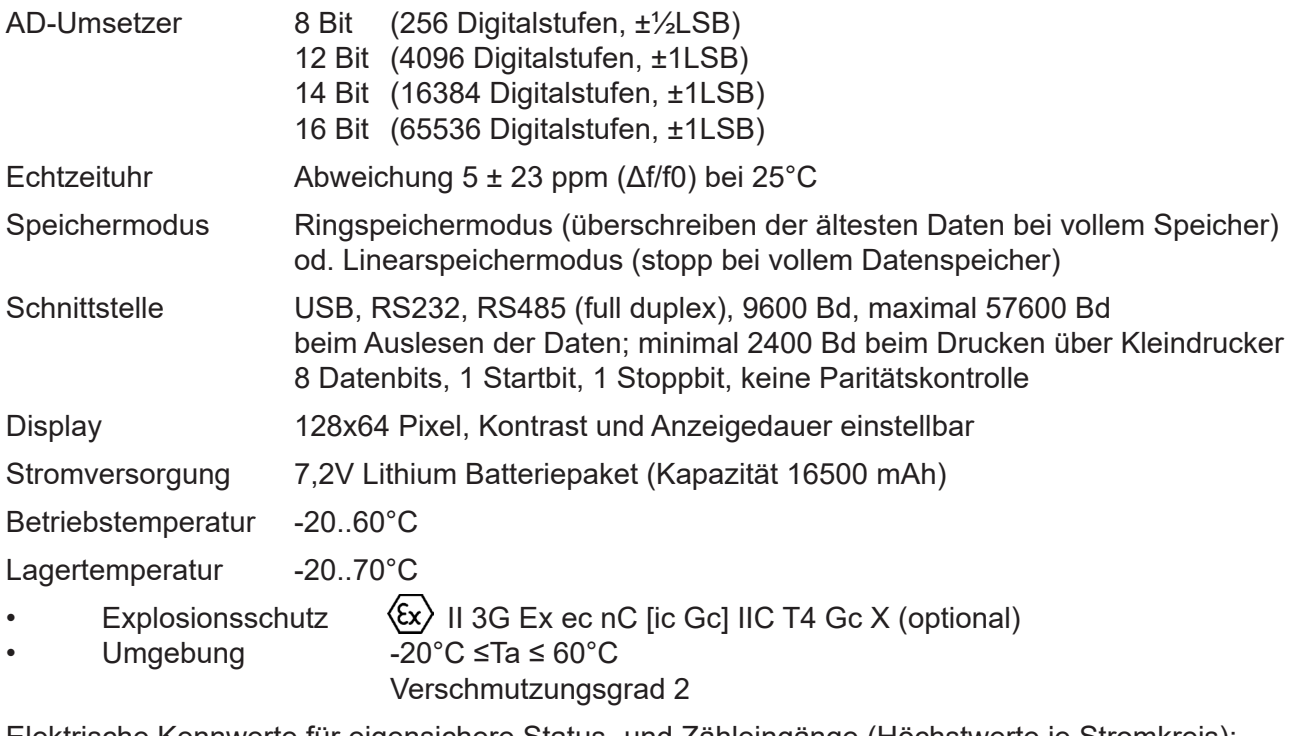

Elektrische Kennwerte für eigensichere Status- und Zähleingänge (Höchstwerte je Stromkreis): Spannung U0: 9,2 V Strom I0: 9,3 mA Leistung P0: 21,4 mW<br>Kapazität Ci: 1 nF Kapazität Ci: Induktivität Li: vernachlässigbar

Maximal zulässige externe Kapazität und Induktivität bei Zündschutz Ex ic IIC:

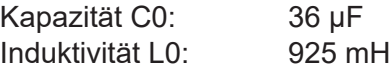

Beachten Sie die Regeln für die Zusammenschaltung von eigensicheren Stromkreisen!

#### **10.2 EMV**

Geprüft nach EN 61000-6-3 (Störaussendung im Wohnbereich) und nach EN 50081-2 (Störfestigkeit im Industriebereich).

#### **10.3 Standardsensoren**

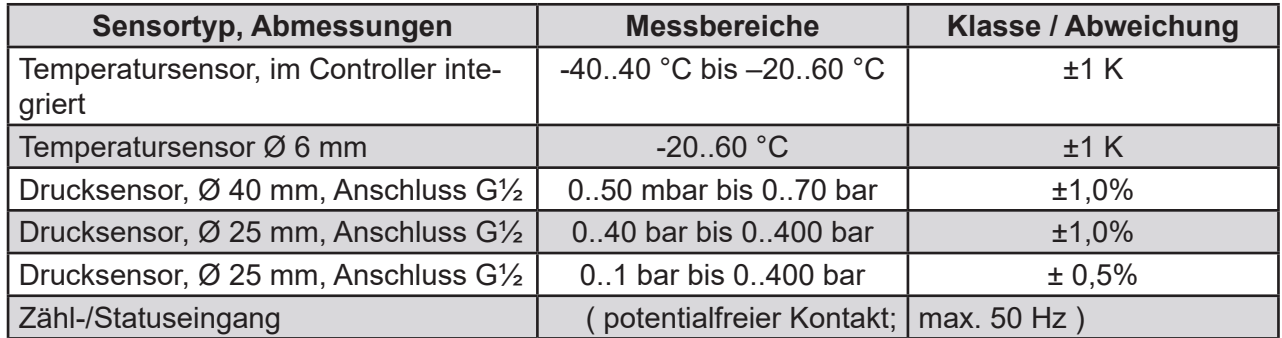

Alle Sensoren werden mit 1 m Kabel ausgeliefert. Längere Anschlusskabel sind möglich.

## **10.4 Datenspeicher**

Die Speicherzeiten des internen Speichers ergeben sich aus der Anzahl der belegten Kanäle, der eingestellten Abtastintervalle 1 bzw. 2 sowie dem Speicher- und Abtastmodus. Bei einer Messwertauflösung > 8 Bit (12, 14 oder 16 Bit) halbieren sich die möglichen Speicherzeiten. Die Signaleingänge bewirken dabei unterschiedlichen Speicherplatzbedarf (Analog-, Zustands- und Impulseingänge). Für jede Kombination dieser belegten Parameter können wir Ihnen eine exakte Speichertiefe zuarbeiten.

## **11 Entsorgung von Batterien und Altgeräten**

Für Elektroaltgeräte, Akkus und Batterien gelten besondere gesetzliche Vorschriften. Akkus, Batterien und Elektrogeräte dürfen nicht über den normalen Hausmüll entsorgt werden. Der Endnutzer ist durch den Gesetzgeber zur Rückgabe dieser verpflichtet. Elektroaltgeräte, Akkus und Batterien können an Sammelstellen, kommunalen Entsorgungsstellen oder über den Hersteller / Verkäufer entsorgt werden.

Die Paul Wegener GmbH kommt als Verkäufer von Batterien und Elektrogeräten seiner Rücknahmeverpflichtung nach und übernimmt kostenlos die Entsorgung von Altbatterien und Altgeräten. Diese Rücknahmeverpflichtung beschränkt sich jedoch nur auf Elektroaltgeräte und Altbatterien/Altakkus der Art, die die Paul Wegener GmbH in ihrem Sortiment führt oder geführt hat, und die Menge die dem Endnutzer von der Paul Wegener GmbH geliefert wurde. Der Endnutzer trägt die Versandkosten.

 $\overline{a}$ 

# **EU EU EU-KONFORMITÄTSERKLÄRUNG**

Produktbezeichnung:

 $\overline{a}$ 

L

 $\overline{a}$ 

## **PWBlogg N7/180, N7/300, N7/360, N7/400**

Die bezeichneten Produkte stimmen mit den Vorschriften folgender europäischer Richtlinien überein:

- **2014/30/EU** elektromagnetische Verträglichkeit
- **2014/34/EU** Geräte und Schutzsysteme zur bestimmungsgemäßen Verwendung in explosionsgefährdeten Bereichen
- **2014/53/EU** Funkanlagen (RED)

und wurde unter Anwendung folgender Normen entwickelt und geprüft:

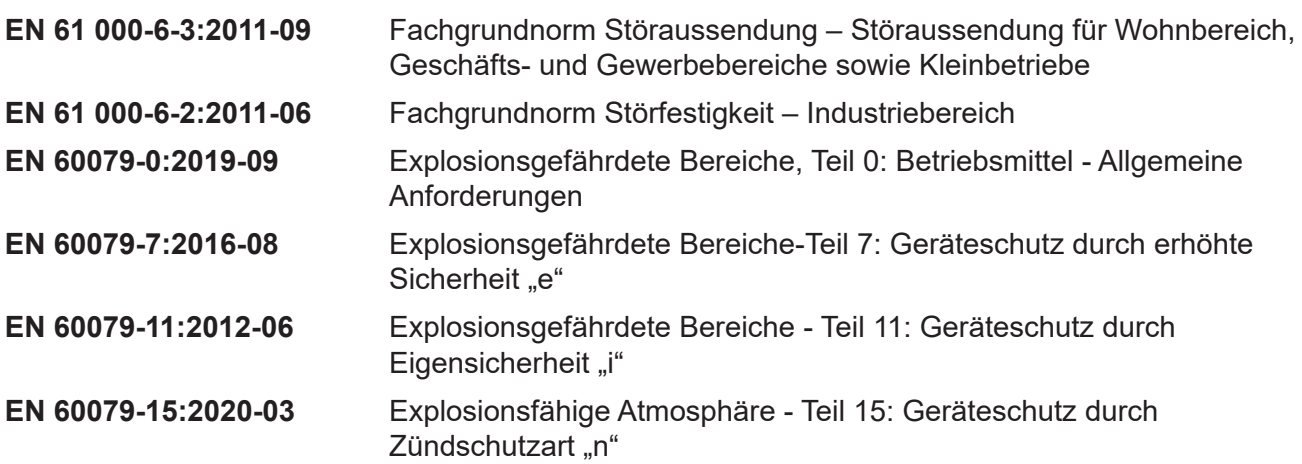

Kennzeichnung als Kategorie 3 - Gerät für den Einsatz in explosionsgefährdeten Bereichen der Zone 2

#### **II3G Ex ec nC [ic Gc] IIC T4 Gc X -20 °C ≤ Ta ≤ +60 °C**

Hersteller: Paul Wegener GmbH Marienstraße 24 D-06493 Ballenstedt Tel.: +49(0)39483 96 300 Fax.: +49(0)39483 96 400 Internet: www.paul-wegener.de e-mail: info@paul-wegener.de

**Die besonderen Bedingungen zur Verwendung in gasexplosionsgefährdeten Bereichen sind zu beachten!**

Ballenstedt, 14.03.2023

J. Akpro

**Wegener** Geschäftsführer

## **12 Hilfe bei Problemen**

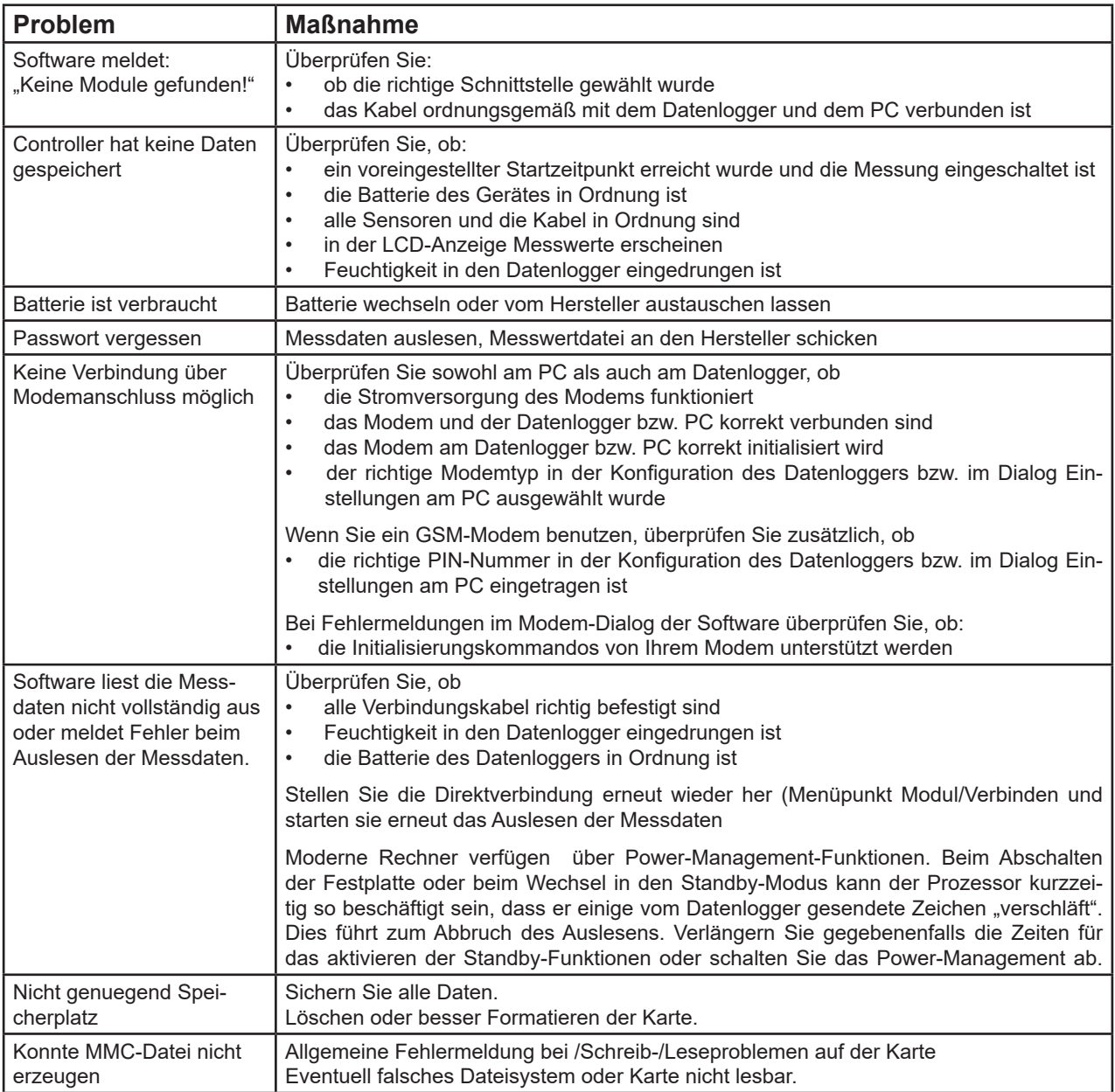

Paul Wegener GmbH

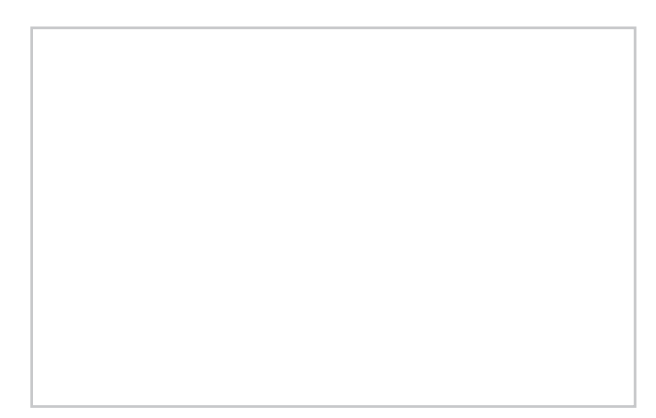

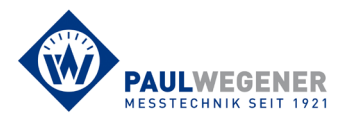

Paul Wegener GmbH Marienstraße 24 D-06493 Ballenstedt Tel.: Fax: Internet: www.paul-wegener.de e-mail: info@paul-wegener.de +49 (0) 39483 96 300 +49 (0) 39483 96 400